# **CERRADURA DIGITAL** CERRADURA DE COMBINACIÓN

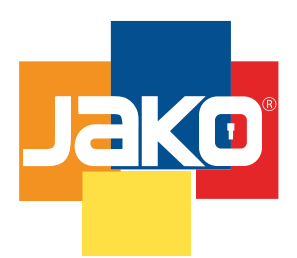

## **6000RLM** Formato sin escala MANUAL DE PROGRAMACIÓN

### 1. Reiniciar Cerradura

a. Presionar "#03#".

 b. Presionar el botón interior de seguridad hasta escuchar un beep largo y la luz frontal parpadeé en morado, si prende en rojo soltar y presionar de nuevo hasta que parpadee la luz en morado.

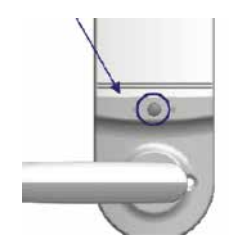

Nota: para comprobar el reinicio de la cerradura digite "11111111#" y la cerradura deberá abrir en caso contrario de no funcione la cerradura no se reinicio con éxito.

#### 2. Agregar Usuarios

- a. Presionar "#".
- b. Digite el ID de Usuario MAESTRO y seguidamente la contraseña maestra
- c. Presionar "#" nuevamente.
- d. Digite el ID de usuario nuevo y contraseña a grabar.
- e. Presionar "#" nuevamente para finalizar.

NOTA: los ID de Usuarios son del 1-9 para usuarios normales y el 0 pertenece al Usuario maestro. Las contraseñas son de 2 a 11 dígitos.

#### 3. Modificar Contraseñas

- a. Presionar "#".
- b. Digite el ID de Usuario a MODIFICAR y seguidamente la contraseña
- c. Presionar "#" nuevamente.
- d. Digite el ID de usuario a modificar y la NUEVA contraseña.
- e. Presionar "#" nuevamente para finalizar.

NOTA: el ID de usuario no puede ser modificado.

# **CERRADURA DIGITAL** CERRADURA DE COMBINACIÓN

## **6000RLM** Formato sin escala MANUAL DE PROGRAMACIÓN

#### 4. Eliminar Contraseñas.

- a. Presionar "#20#".
- b. Digite ID y contraseña de usuario maestro.
- c. Presione "#".
- d. Digite ID y Contraseña de usuario a eliminar.
- e. Presionar "#" nuevamente.
- f. Repita paso D, digitar ID y contraseña a eliminar.
- g. Presionar "#" nuevamente.
- h. Para finalizar digite "\*".

NOTA: Si desea eliminar varias contraseñas a la vez repita solo los pasos del D al G antes de oprimir "\*", para eliminar varios usuarios y al finalizar el proceso presione "\*"